# Briefdateien: Unterschied zwischen den Versionen

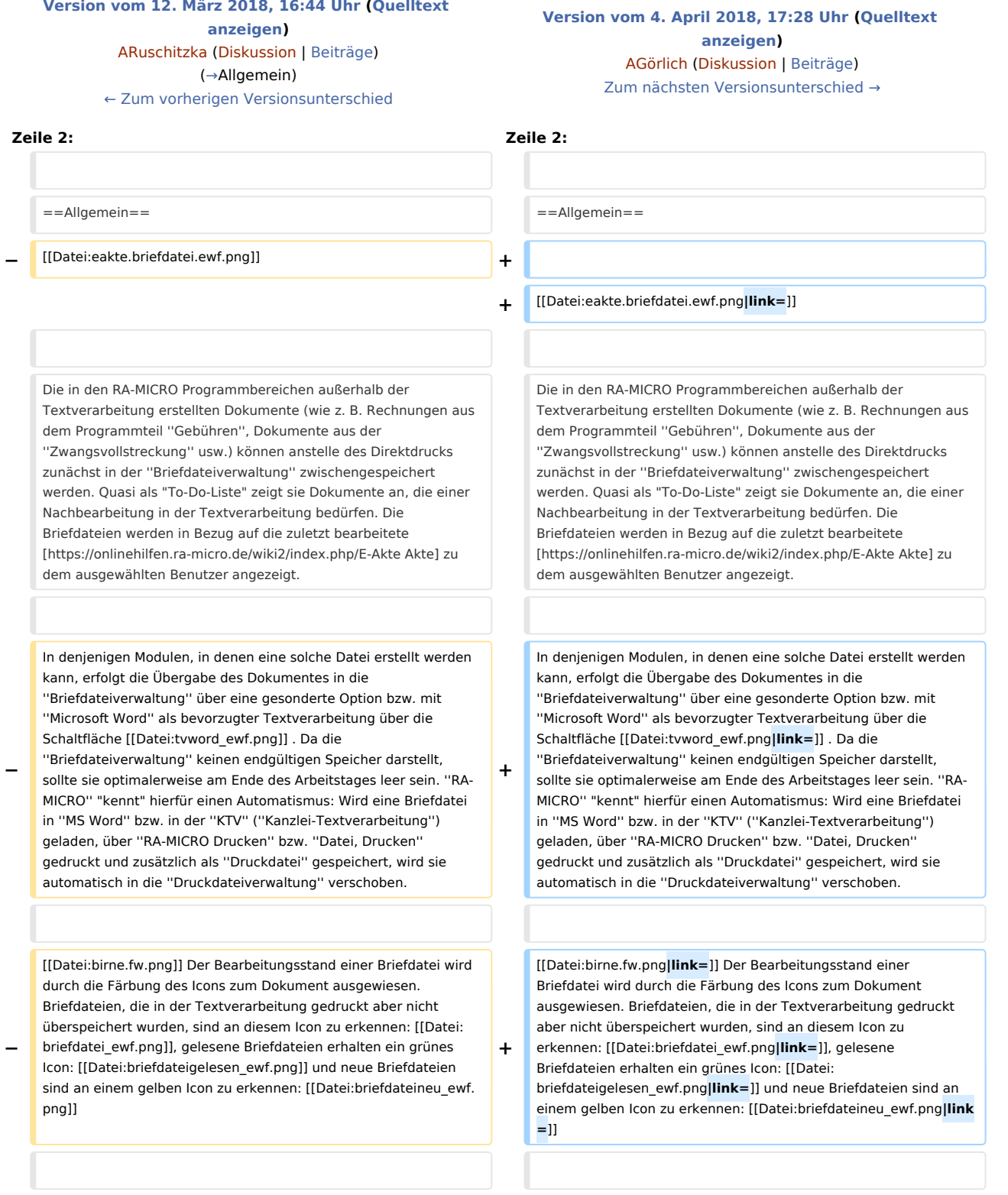

### Briefdateien: Unterschied zwischen den Versionen

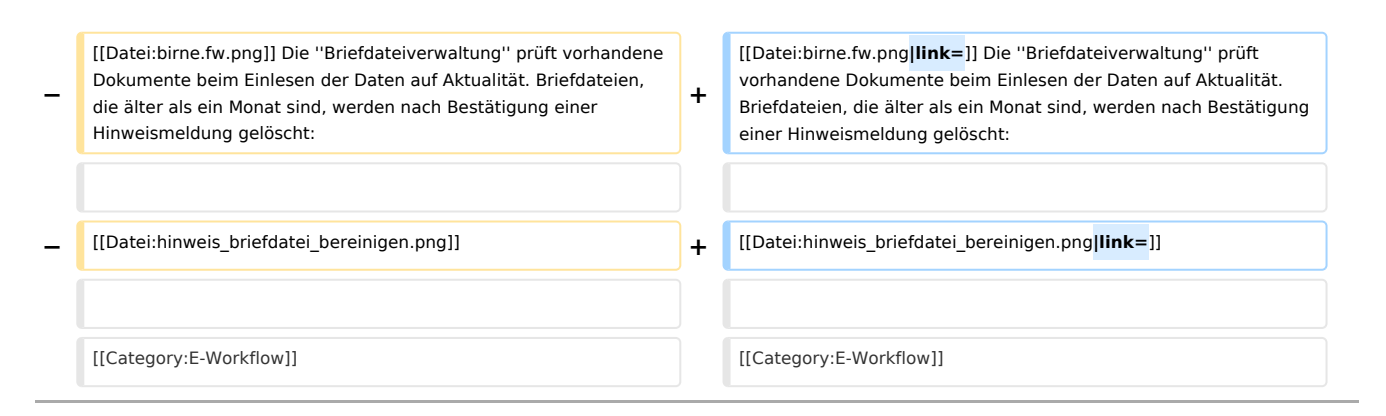

## Version vom 4. April 2018, 17:28 Uhr

[Hauptseite](https://onlinehilfen.ra-micro.de/index.php/Hauptseite) > [E-Workflow](https://onlinehilfen.ra-micro.de/index.php/Kategorie:E-Workflow) > [E-Akte](https://onlinehilfen.ra-micro.de/index.php/E-Akte) > [Briefdateien](https://onlinehilfen.ra-micro.de)

### Allgemein

<span id="page-1-0"></span>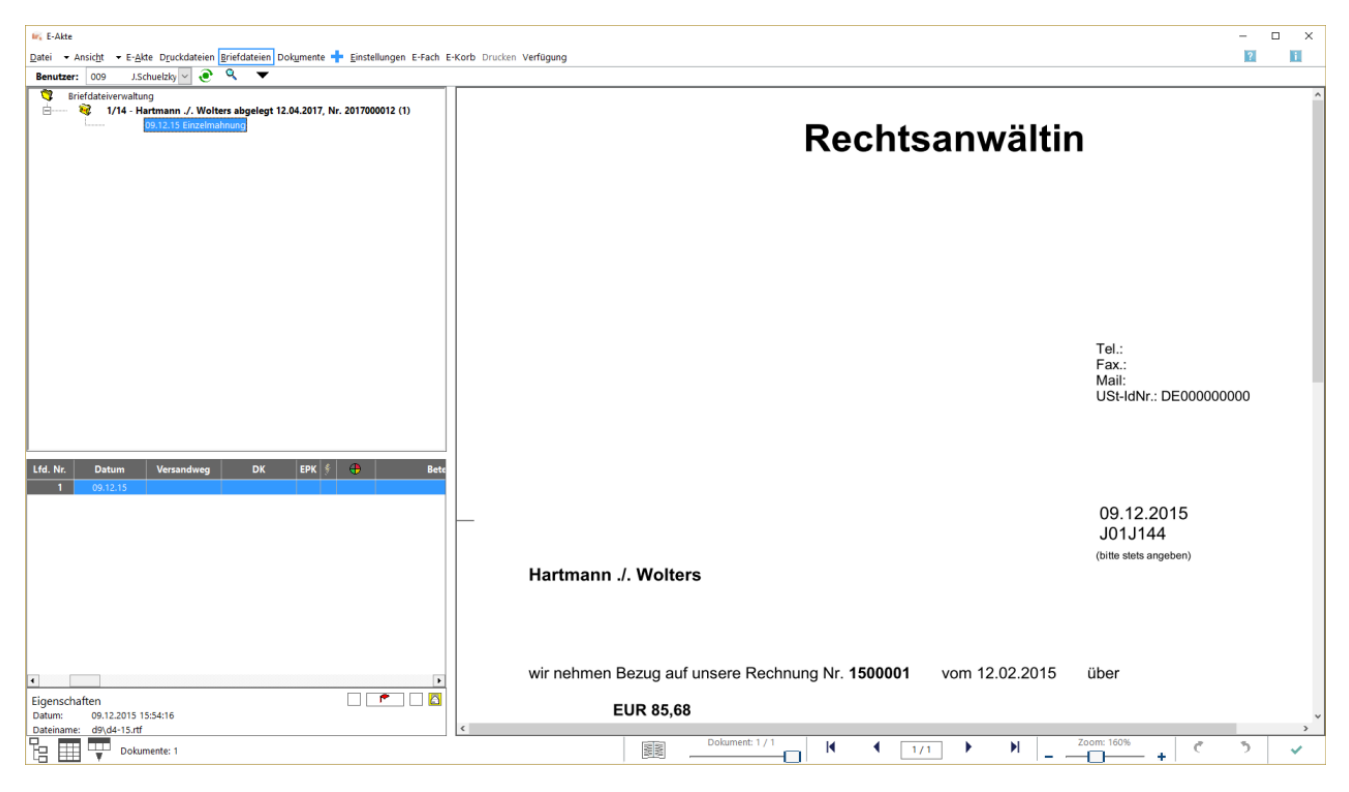

Die in den RA-MICRO Programmbereichen außerhalb der Textverarbeitung erstellten Dokumente (wie z. B. Rechnungen aus dem Programmteil *Gebühren*, Dokumente aus der *Zwangsvollstreckung* usw.) können anstelle des Direktdrucks zunächst in der *Briefdateiverwaltung* zwischengespeichert werden. Quasi als "To-Do-Liste" zeigt sie Dokumente an, die einer Nachbearbeitung in der Textverarbeitung bedürfen. Die Briefdateien werden in Bezug auf die zuletzt bearbeitete [Akte](https://onlinehilfen.ra-micro.de/wiki2/index.php/E-Akte) zu dem ausgewählten Benutzer angezeigt.

#### Briefdateien: Unterschied zwischen den Versionen

In denjenigen Modulen, in denen eine solche Datei erstellt werden kann, erfolgt die Übergabe des Dokumentes in die *Briefdateiverwaltung* über eine gesonderte Option bzw. mit *Microsoft Word* als bevorzugter Textverarbeitung über die Schaltfläche [Datei:tvword ewf.png](https://onlinehilfen.ra-micro.de/index.php?title=Spezial:Hochladen&wpDestFile=tvword_ewf.png) . Da die *Briefdateiverwaltung* keinen endgültigen Speicher darstellt, sollte sie optimalerweise am Ende des Arbeitstages leer sein. *RA-MICRO* "kennt" hierfür einen Automatismus: Wird eine Briefdatei in *MS Word* bzw. in der *KTV* (*Kanzlei-Textverarbeitung*) geladen, über *RA-MICRO Drucken* bzw. *Datei, Drucken* gedruckt und zusätzlich als *Druckdatei* gespeichert, wird sie automatisch in die *Druckdateiverwaltung* verschoben.

Der Bearbeitungsstand einer Briefdatei wird durch die Färbung des Icons zum Dokument ausgewiesen. Briefdateien, die in der Textverarbeitung gedruckt aber nicht überspeichert wurden, sind an diesem Icon zu

erkennen: , gelesene Briefdateien erhalten ein grünes Icon: und neue Briefdateien sind an einem

gelben Icon zu erkennen:

**Die** *Briefdateiverwaltung* prüft vorhandene Dokumente beim Einlesen der Daten auf Aktualität. Briefdateien, die älter als ein Monat sind, werden nach Bestätigung einer Hinweismeldung gelöscht:

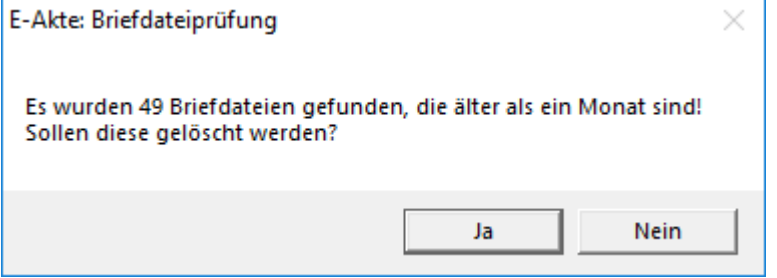